VRP security has a new authentication option in addition to using a "login name and password" and or a "fingerprint reader"

Industry security standards assume that a user will not let anybody use his phone.

In order to use the feature, the VRP service must be installed (Call VRP for installation instructions) and the setup element "Loginwebsite" pointed to the computer where the service is installed.

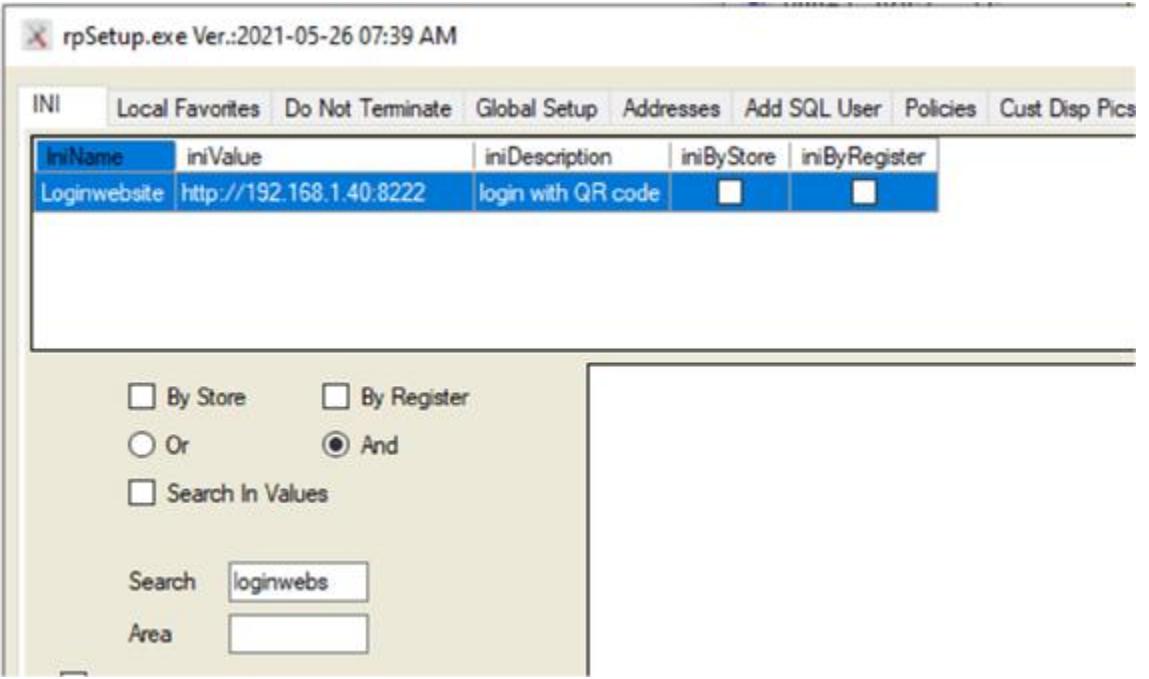

For security purposes we recommend that the "LoginWebsite" will be on a LAN and not on a public network.

To download the app (.APK) use this link: [http://posvrp.com/whitepages/vrp\\_qr\\_scan.apk](http://posvrp.com/whitepages/vrp_qr_scan.apk)

Each mobile device has a unique id, and VRP makes the connection between the device and the user's code.

In order to use it, a phone must be registers first with VRP using a VRP app installed on the employee's mobile phone.

To register, open the "users and security" module,

Search the user to whom you want to add a mobile authentication option

Click on the "Register Mobile" button and QR code is displayed:

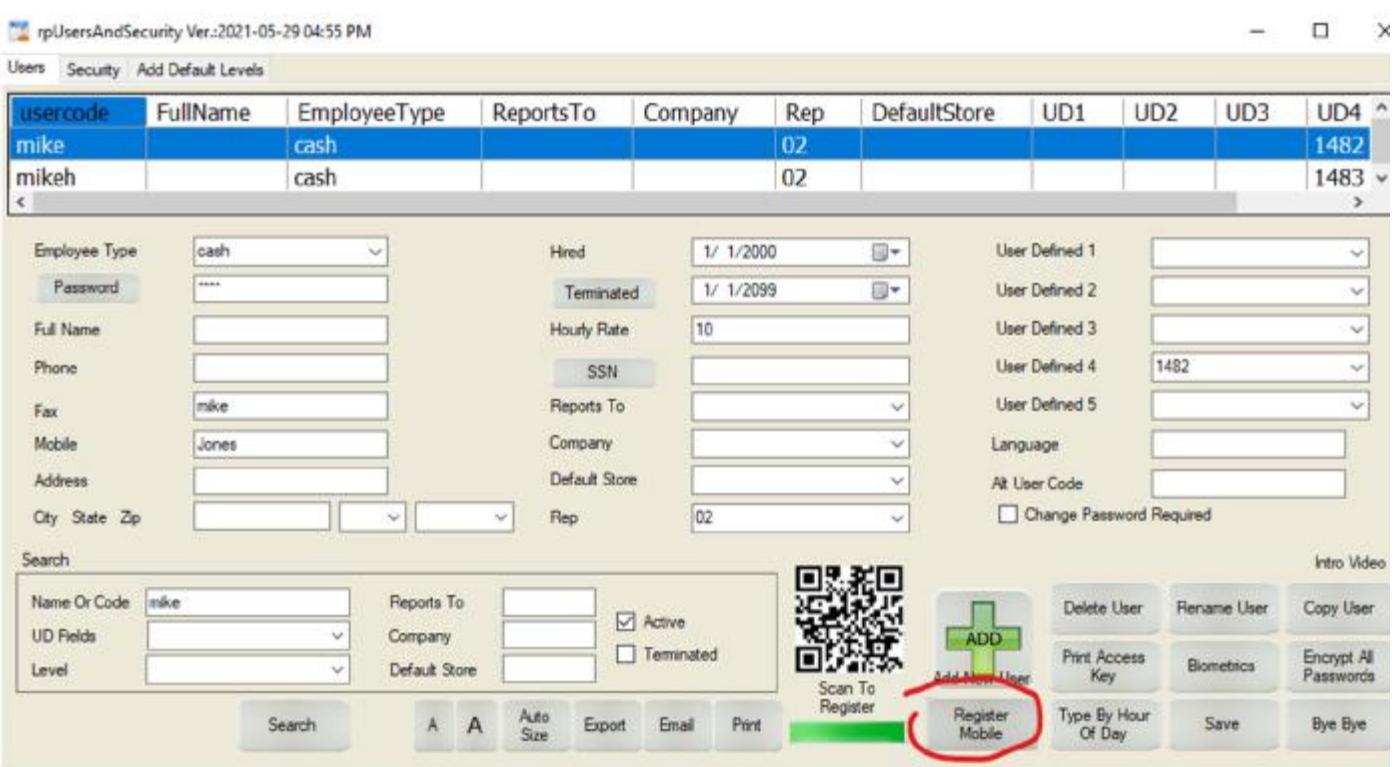

You have now a couple minutes to open the app, click on the VRP App

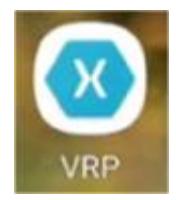

Click on the "Scan QR Code", the camera will open, and scan the on-screen QR Code

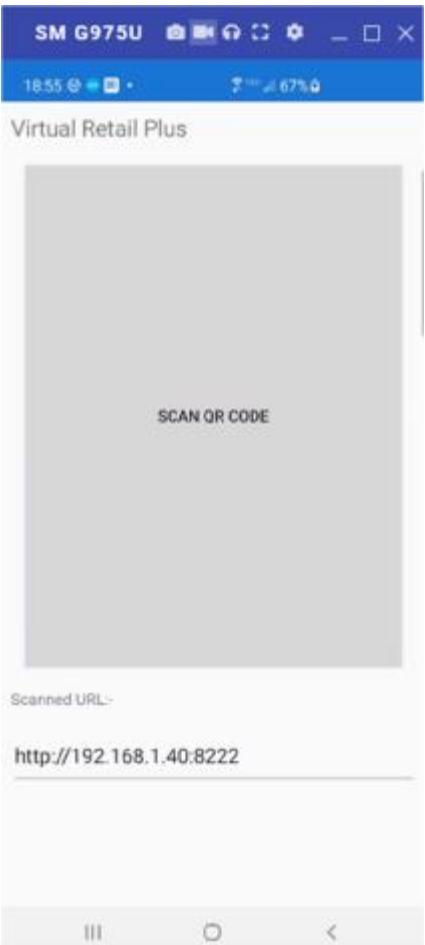

As soon as it is scanned, you will see a message that the mobile phone is now registered with that user.

To use:

Anywhere there is an authentication in VRP, a QR code is displayed as well.

Instead of entering a user and password, scan the QR code with a registered phone.